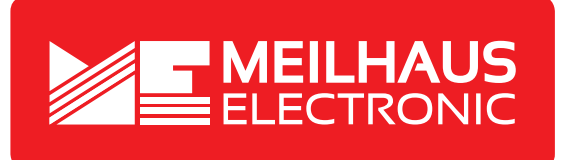

# **Produkt-Datenblatt - Technische Daten, Spezifikationen**

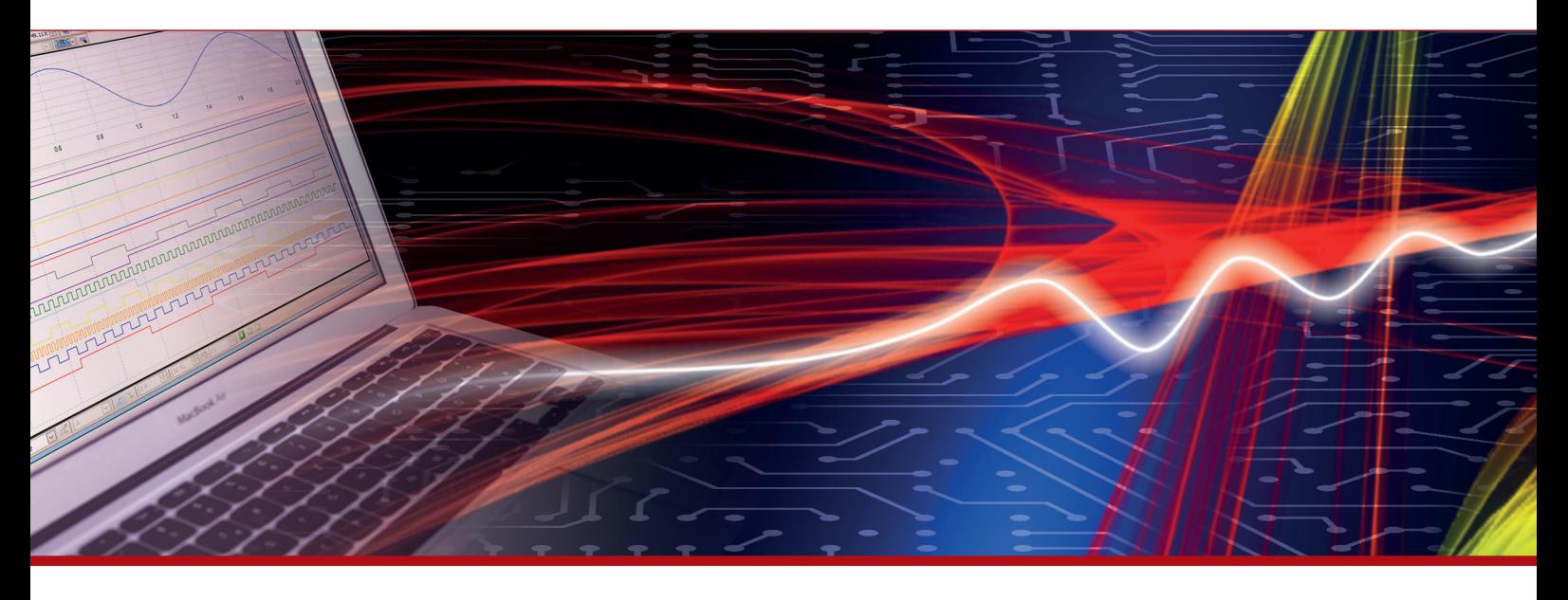

Weitere Informationen im Web-Shop **www.meilhaus.de** und in unserem Download-Bereich.

# **Kontakt**

**Technischer und kaufmännischer Vertrieb, Preisauskünfte, Angebote, Test-Geräte, Beratung vor Ort:**

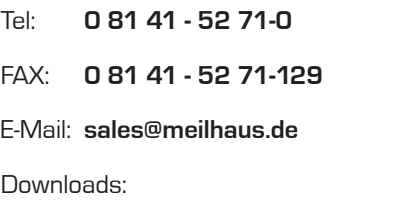

**www.meilhaus.de/infos/download.htm**

**Meilhaus Electronic GmbH** Am Sonnenlicht 2 82239 Alling/Germany

Tel. **+49 - 81 41 - 52 71-0** Fax **+49 - 81 41 - 52 71-129** E-Mail **sales@meilhaus.de**

Erwähnte Firmen- und Produktnamen sind zum Teil eingetragene Warenzeichen der jeweiligen<br>Hersteller. Preise in Euro zzgl. gesetzl. MwSt. Irrtum und Änderung vorbehalten.<br>© Meilhaus Electronic.

# **www.meilhaus.de**

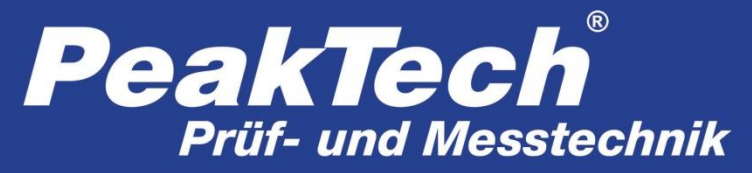

Spitzentechnologie, die überzeugt

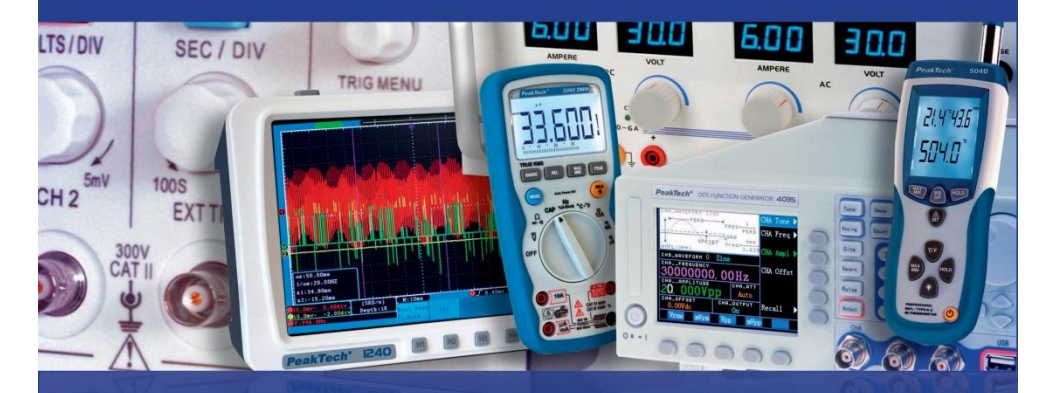

PeakTech<sup>®</sup> 2275 / 2280

Bedienungsanleitung / Operation manual

Programmierbare elektronische DC-Last /

DC Programmable Electronic Load

# **INHALTSVERZEICHNIS / TABLE OF CONTENTS**

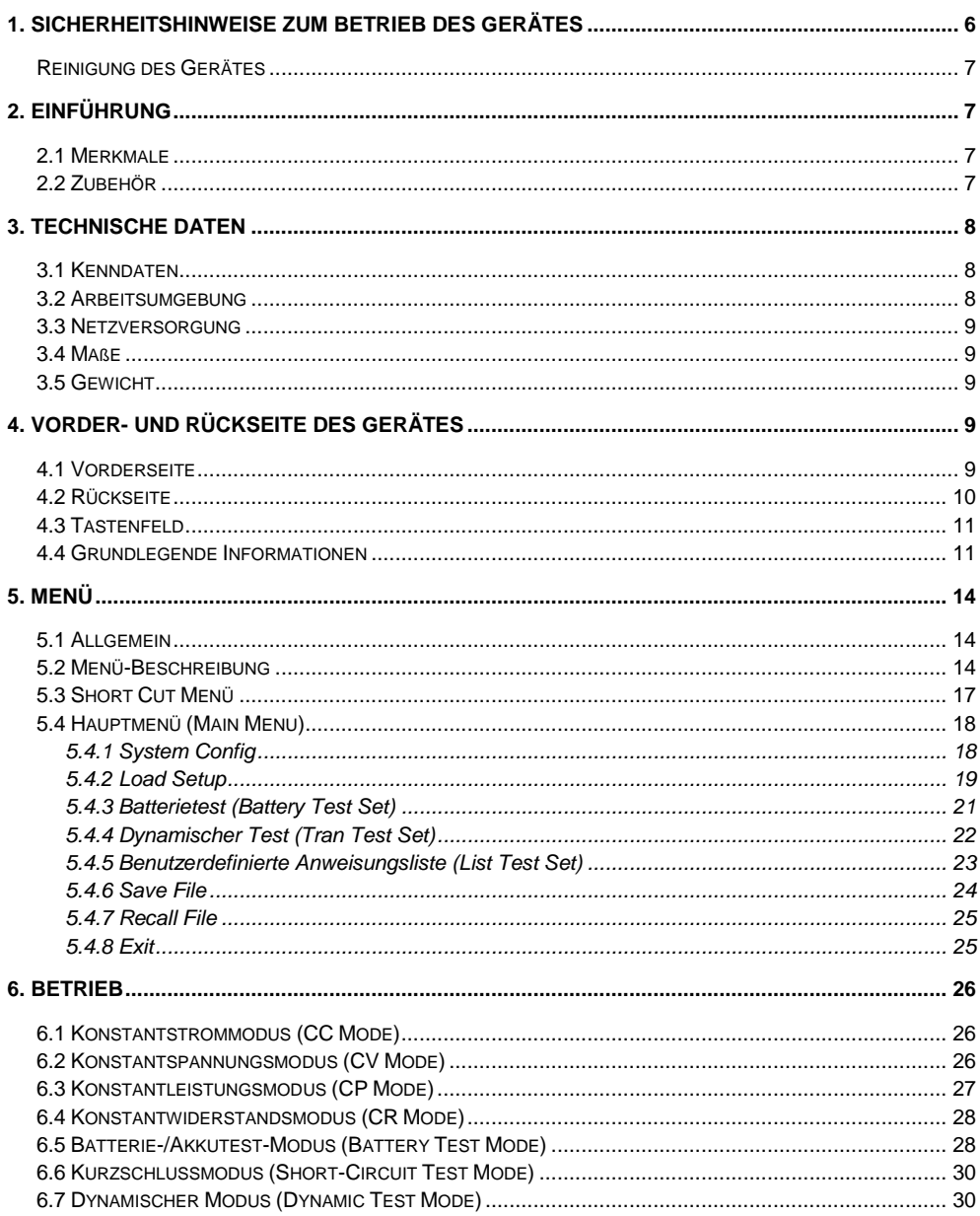

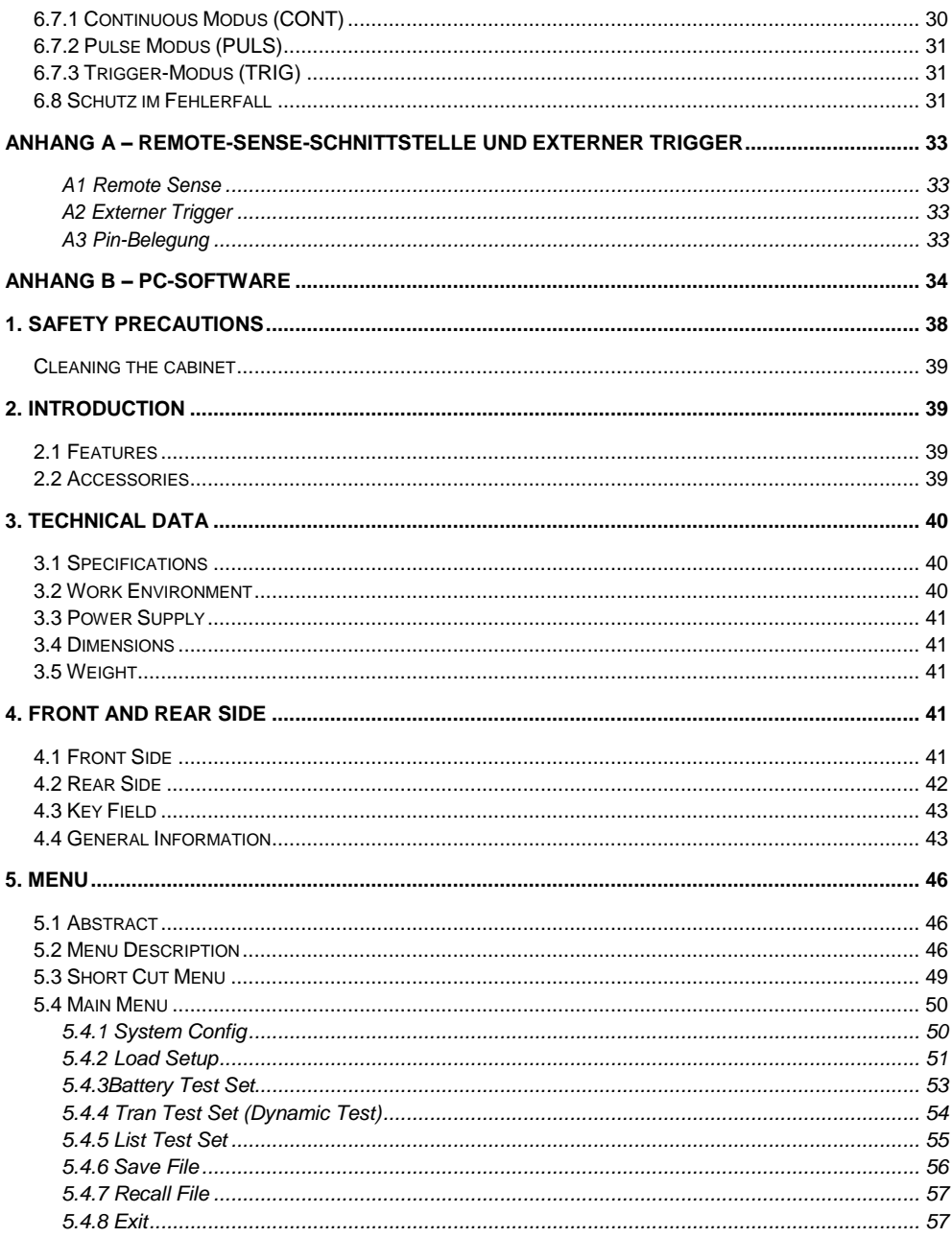

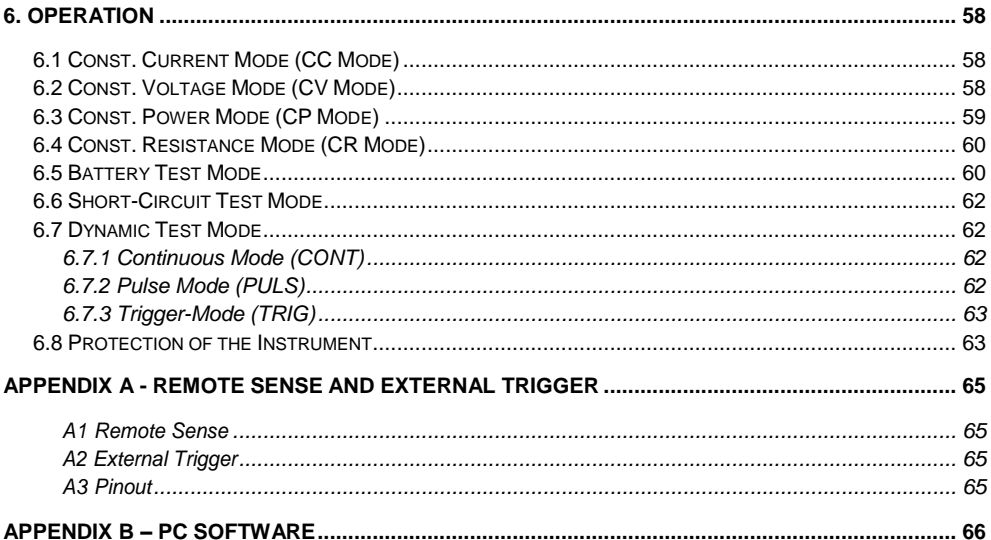

# <span id="page-5-0"></span>**1. Sicherheitshinweise zum Betrieb des Gerätes**

Dieses Gerät erfüllt die EU-Bestimmungen 2014/30/EU (elektromagnetische Kompatibilität) und 2014/35/EU (Niederspannung) entsprechend der Festlegung im Nachtrag 2004/22/EG (CE-Zeichen).

Zur Betriebssicherheit des Gerätes und zur Vermeidung von schweren Verletzungen durch Strom- oder Spannungsüberschläge bzw. Kurzschlüsse sind nachfolgend aufgeführte Sicherheitshinweise zum Betrieb des Gerätes unbedingt zu beachten*.*

Schäden, die durch Nichtbeachtung dieser Hinweise entstehen, sind von Ansprüchen jeglicher Art ausgeschlossen.

- \* Dieses Gerät darf nicht in hochenergetischen Schaltungen verwendet werden.
- \* Vor Anschluss des Gerätes an eine Steckdose überprüfen, dass die Spannungseinstellung am Gerät mit der vorhandenen Netzspannung übereinstimmt
- \* Gerät nur an Steckdosen mit geerdetem Schutzleiter anschließen
- Gerät nicht auf feuchten oder nassen Untergrund stellen.
- \* Gerät, Prüfleitungen und sonstiges Zubehör vor Inbetriebnahme auf eventuelle Schäden bzw. blanke oder geknickte Kabel und Drähte überprüfen. Im Zweifelsfalle keine Messungen vornehmen.
- \* Defekte Sicherungen nur mit einer dem Originalwert entsprechenden Sicherung ersetzen. Sicherung oder Sicherungshalter **niemals** kurzschließen.
- \* Ventilationsschlitze im Gehäuse unbedingt freihalten (bei Abdeckung Gefahr eines Wärmestaus im Inneren des Gerätes)
- \* Keine metallenen Gegenstände durch die Ventilationsschlitze stecken.
- \* Keine Flüssigkeiten auf dem Gerät abstellen (Kurzschlussgefahr beim Umkippen des Gerätes)
- \* Gerät nicht in der Nähe starker magnetischer Felder (Motoren, Transformatoren usw.) betreiben
- \* Nehmen Sie das Gerät nie in Betrieb, wenn es nicht völlig geschlossen ist.
- \* Verwenden Sie ausschließlich 4mm-Sicherheitstestkabelsätze, um eine einwandfreie Funktion des Gerätes zu gewährleisten.
- \* Messarbeiten nur in trockener Kleidung und vorzugsweise in Gummischuhen bzw. auf einer Isoliermatte durchführen.
- Messspitzen der Prüfleitungen nicht berühren.
- \* Warnhinweise am Gerät unbedingt beachten.
- \* Gerät darf nicht unbeaufsichtigt betrieben werden
- \* Gerät keinen extremen Temperaturen, direkter Sonneneinstrahlung, extremer Luftfeuchtigkeit oder Nässe aussetzen.
- \* Starke Erschütterung vermeiden.
- Heiße Lötpistolen aus der unmittelbaren Nähe des Gerätes fernhalten.
- \* Vor Aufnahme des Messbetriebes sollte das Gerät auf die Umgebungstemperatur stabilisiert sein (wichtig beim Transport von kalten in warme Räume und umgekehrt)
- \* Säubern Sie das Gehäuse regelmäßig mit einem feuchten Stofftuch und einem milden Reinigungsmittel. Benutzen Sie keine ätzenden Scheuermittel.
- \* Dieses Gerät ist ausschließlich für Innenanwendungen geeignet.
- \* Vermeiden Sie jegliche Nähe zu explosiven und entflammbaren Stoffen.
- \* Öffnen des Gerätes und Wartungs- und Reparaturarbeiten dürfen nur von qualifizierten Service-Technikern durchgeführt werden.
- \* Gerät nicht mit der Vorderseite auf die Werkbank oder Arbeitsfläche legen, um Beschädigung der Bedienelemente zu vermeiden.
- \* Keine technischen Veränderungen am Gerät vornehmen.
- \* -**Messgeräte gehören nicht in Kinderhände-**

#### <span id="page-6-0"></span>**Reinigung des Gerätes**

Vor dem Reinigen des Gerätes, Netzstecker aus der Steckdose ziehen. Gerät nur mit einem feuchten, fusselfreien Tuch reinigen. Nur handelsübliche Spülmittel verwenden. Beim Reinigen unbedingt darauf achten, dass keine Flüssigkeit in das Innere des Gerätes gelangt. Dies könnte zu einem Kurzschluss und zur Zerstörung des Gerätes führen.

# <span id="page-6-1"></span>**2. Einführung**

Die *PeakTech*® 2275 und 2280 stellen eine Serie programmierbarer elektronischer DC-Lasten dar, die in vielen Bereichen heutiger Elektronik samt batteriebetriebenen Systemen – sowohl in der Produktion wie auch in der Forschung und Entwicklung – ihre Anwendung finden. Mit den maximal bemessenen Leistungen von 150W (2275) bzw. 300W (2280), max. Eingangsspannung von 360V und Auflösungen von 1mV/1mA/1mΩ/1mW in unteren Messbereichen werden diese Geräte den meisten Anforderungen gerecht.

Eine Reihe von Funktionen und Einstellungen – speziell für Dauertests, Kurzschlusstests, Batterie- /Akkutests sowie die benutzerdefinierten Testanweisungen und Datenauswertung durch die PC-Software – macht diese elektronischen Lasten zu einem unerlässlichen Hilfsmittel im Labor, Prüffeld oder Ausbildungsbereich.

#### <span id="page-6-2"></span>**2.1 Merkmale**

- benutzerfreundliche Bedienung durch Tastenfeld und Drehknopf
- kontrastreiches LCD-Display
- Basismodi: konst. U, I, R oder P (CV, CC, CR, CP)
- Kurzschlusstest, Batterietest, dynamischer Test, benutzerdefinierte Anweisungsliste
- Schutzfunktionen vor Überspannung, Überstrom, Überlast, Überhitzung, Verpolung
- zusätzlicher Voltage-Sense-Eingang für erhöhte Genauigkeit
- temperaturgeregelter Lüfter
- Tasten-/Drehknopf-Sperrfunktion
- RS-232-Schnittstelle (mit USB-Adapter), PC-Software
- Mehrgeräte-Unterstützung über RS-485

#### <span id="page-6-3"></span>**2.2 Zubehör**

- Bedienungsanleitung
- Netzkabel
- USB-to-COM-Adapter
- CD-ROM

# <span id="page-7-0"></span>**3. Technische Daten**

# <span id="page-7-1"></span>**3.1 Kenndaten**

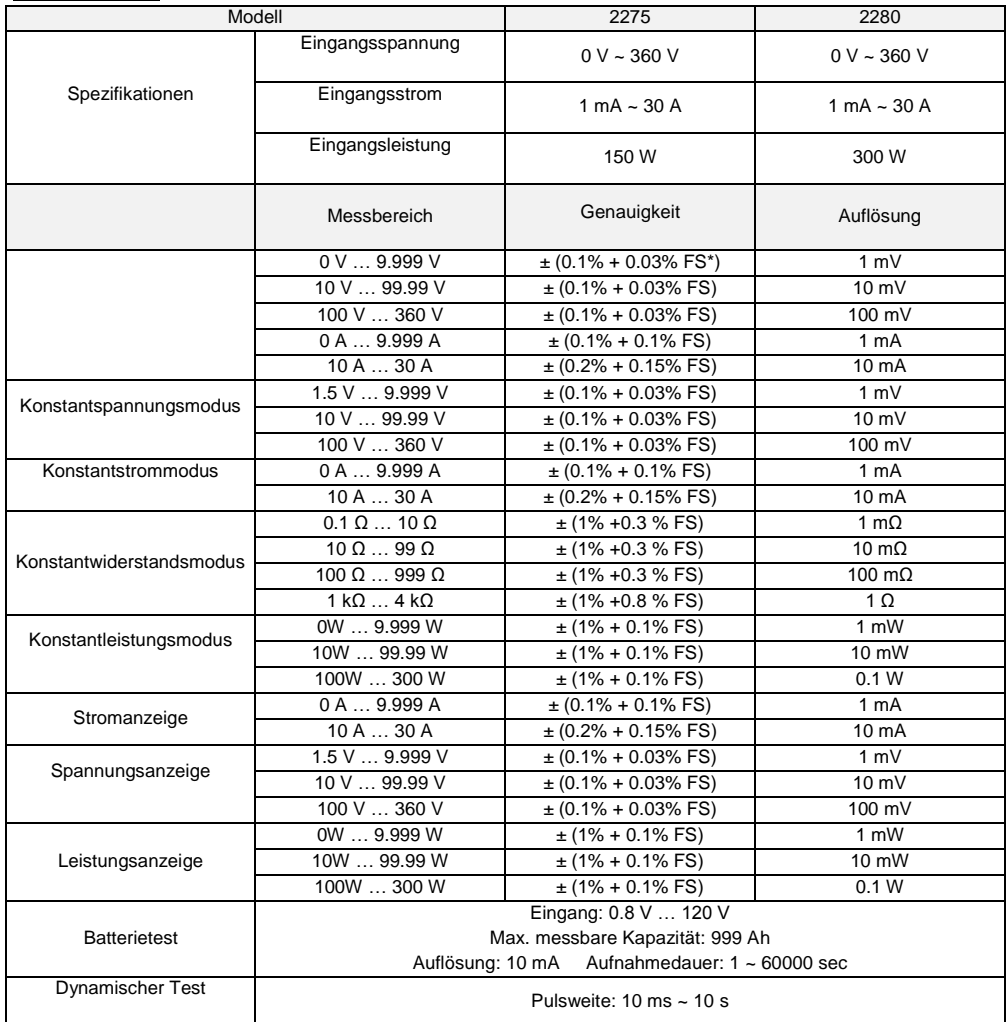

\*FS: (Full Scale) Endausschlag des jeweiligen Messbereichs

# <span id="page-7-2"></span>**3.2 Arbeitsumgebung**

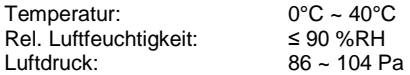

#### <span id="page-8-0"></span>**3.3 Netzversorgung**

220/110 (1±10%)V AC, 50 Hz/60 Hz (1±5%) Abgesichert durch eine 1A-Sicherung.

#### <span id="page-8-1"></span>**3.4 Maße**

310mm × 225mm × 100mm

# <span id="page-8-2"></span>**3.5 Gewicht**

<span id="page-8-3"></span>Ca. 5.5 kg (P 2275) / 6.0 kg (P 2280)

# **4. Vorder- und Rückseite des Gerätes**

## <span id="page-8-4"></span>**4.1 Vorderseite**

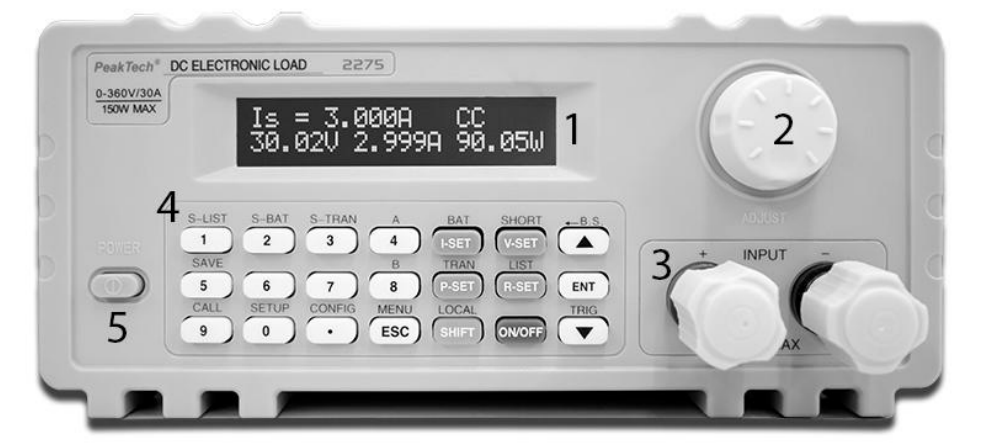

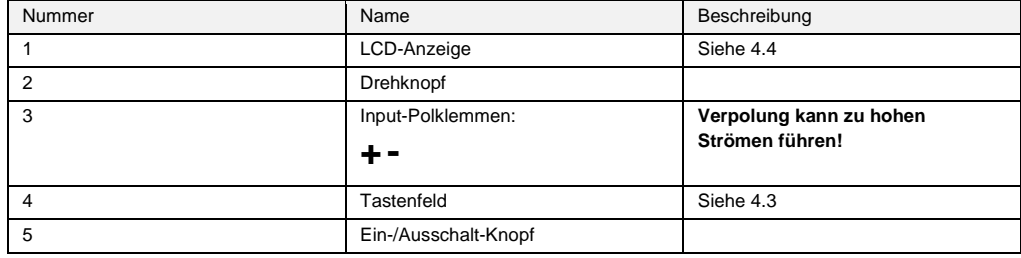

# <span id="page-9-0"></span>**4.2 Rückseite**

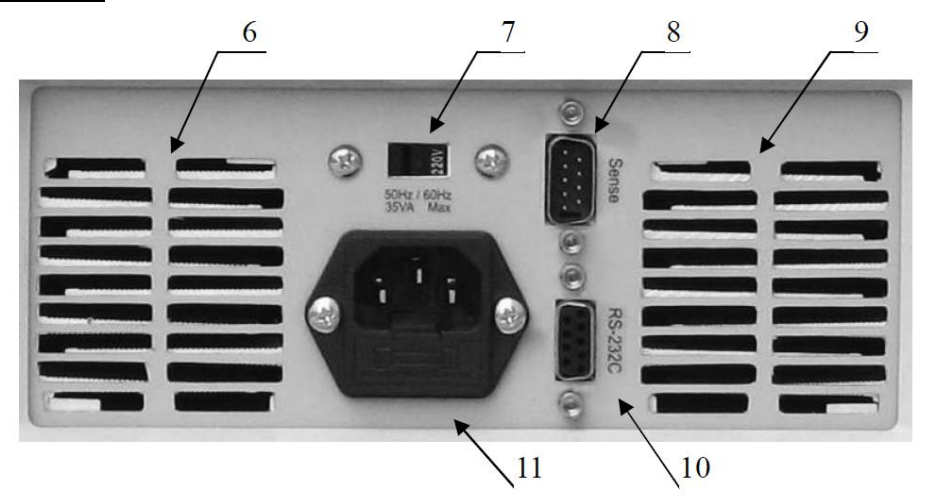

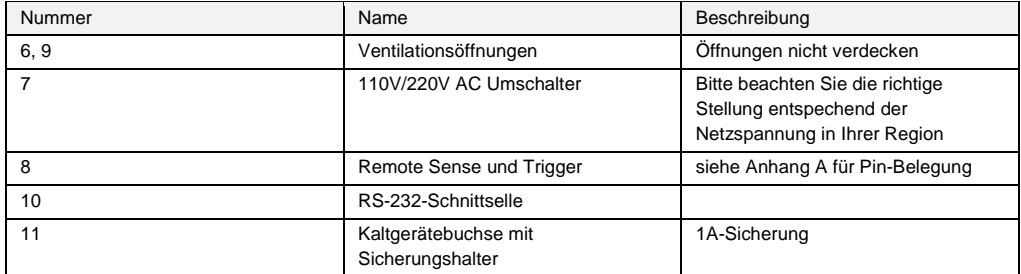

# <span id="page-10-0"></span>**4.3 Tastenfeld**

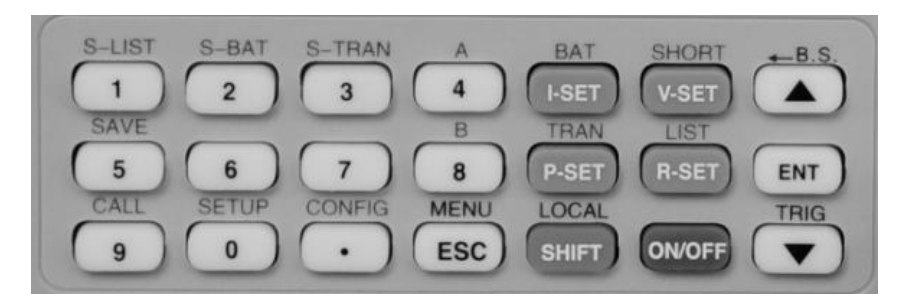

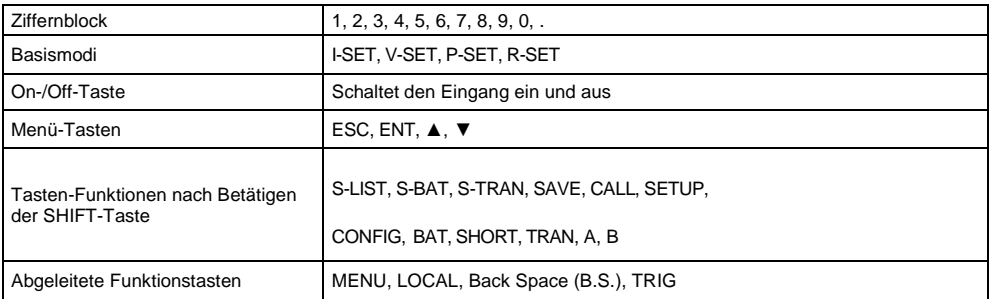

# <span id="page-10-1"></span>**4.4 Grundlegende Informationen**

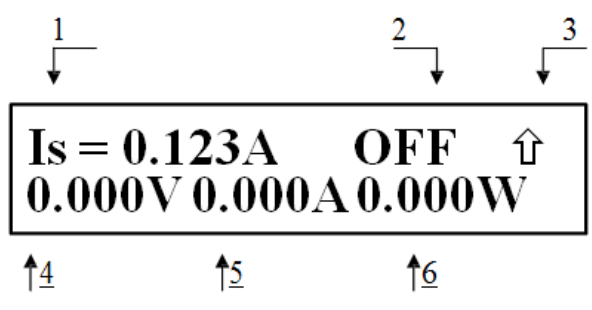

# Erklärung zum oberen Bild:

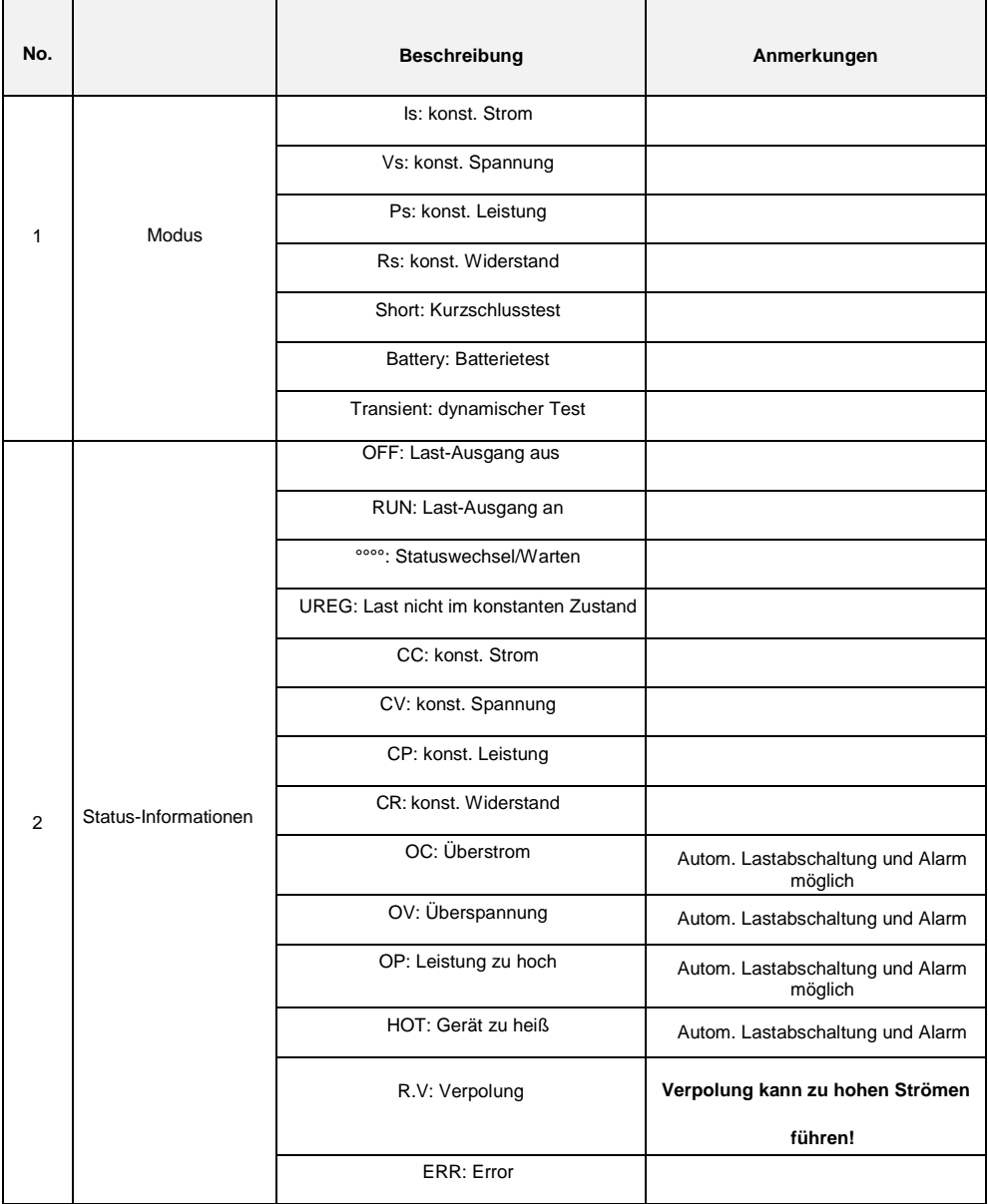

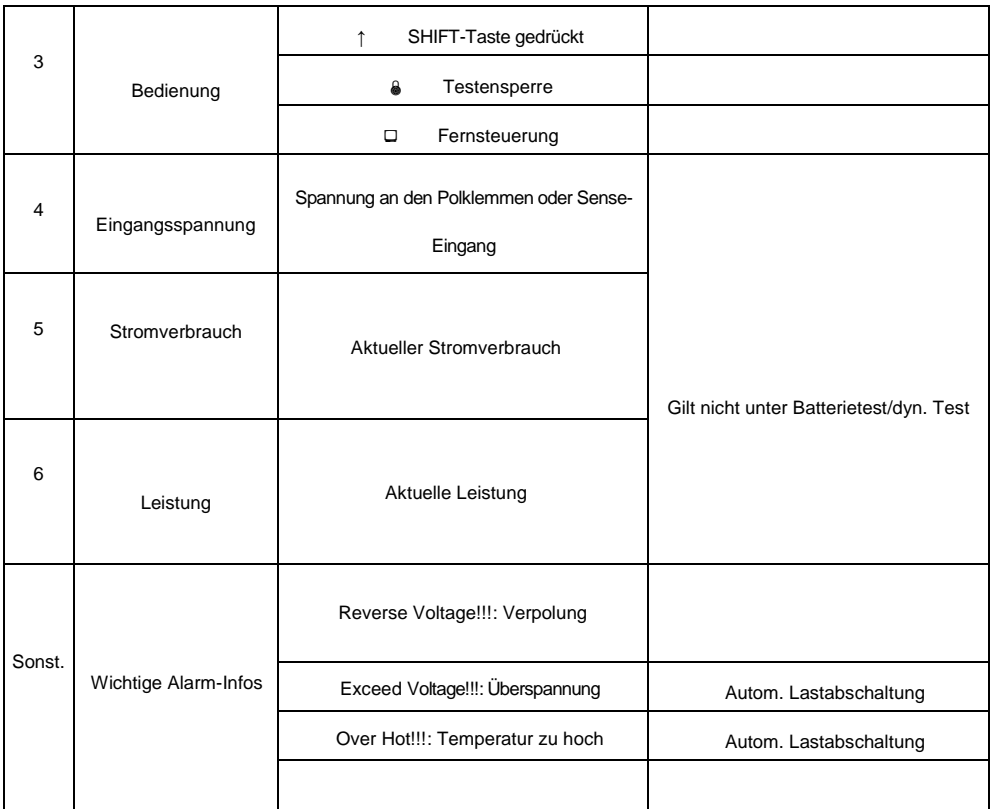

# <span id="page-13-0"></span>**5. Menü**

# <span id="page-13-1"></span>**5.1 Allgemein**

Das Menü beinhaltet alle Arbeitsmodi und Einstellungen des Gerätes. Beim Drücken der 【MENU】- Taste gelangen Sie in das Menü. Sie können auch direkt das 1. Untermenü über die 【SHIFT】-Taste aufrufen. Die Navigation erfolgt über die Tasten 【▲】und 【▼】oder über den Drehknopf. Um einen Punkt auszuwählen, drücken Sie die Taste 【ENT】, über die Taste 【ESC】verlassen Sie wieder den ausgewählten Punkt.

# <span id="page-13-2"></span>**5.2 Menü-Beschreibung**

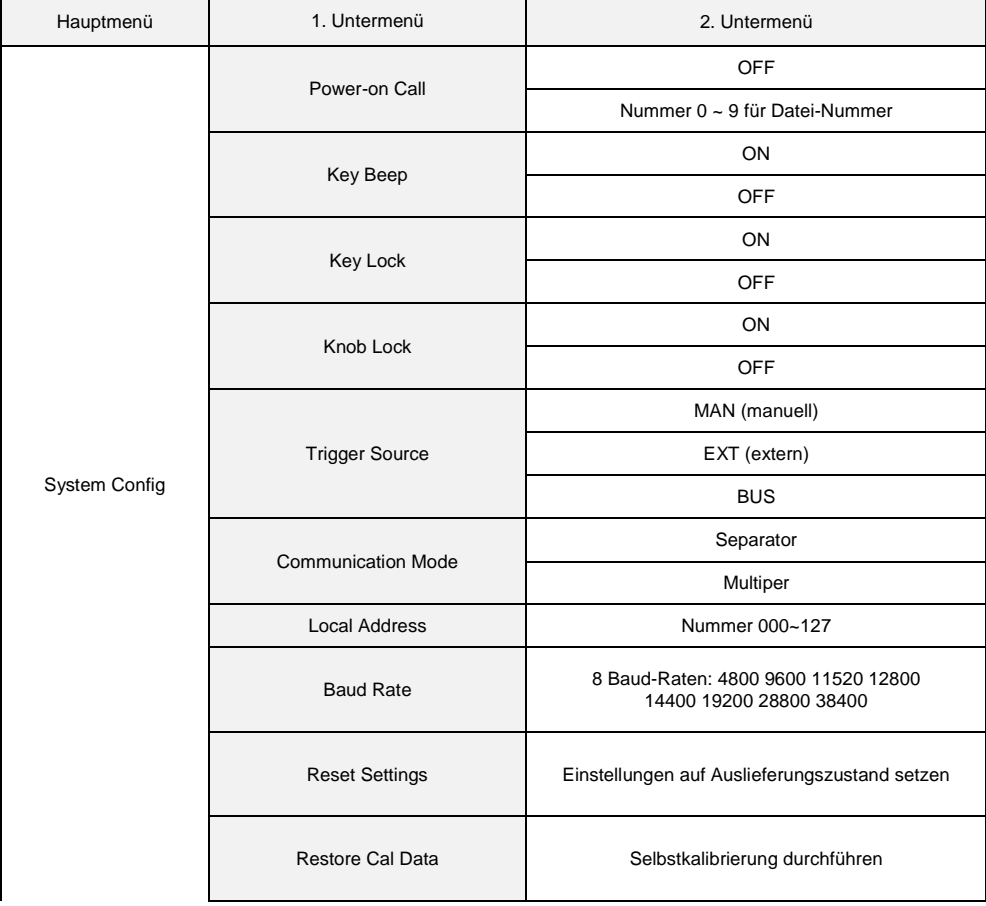

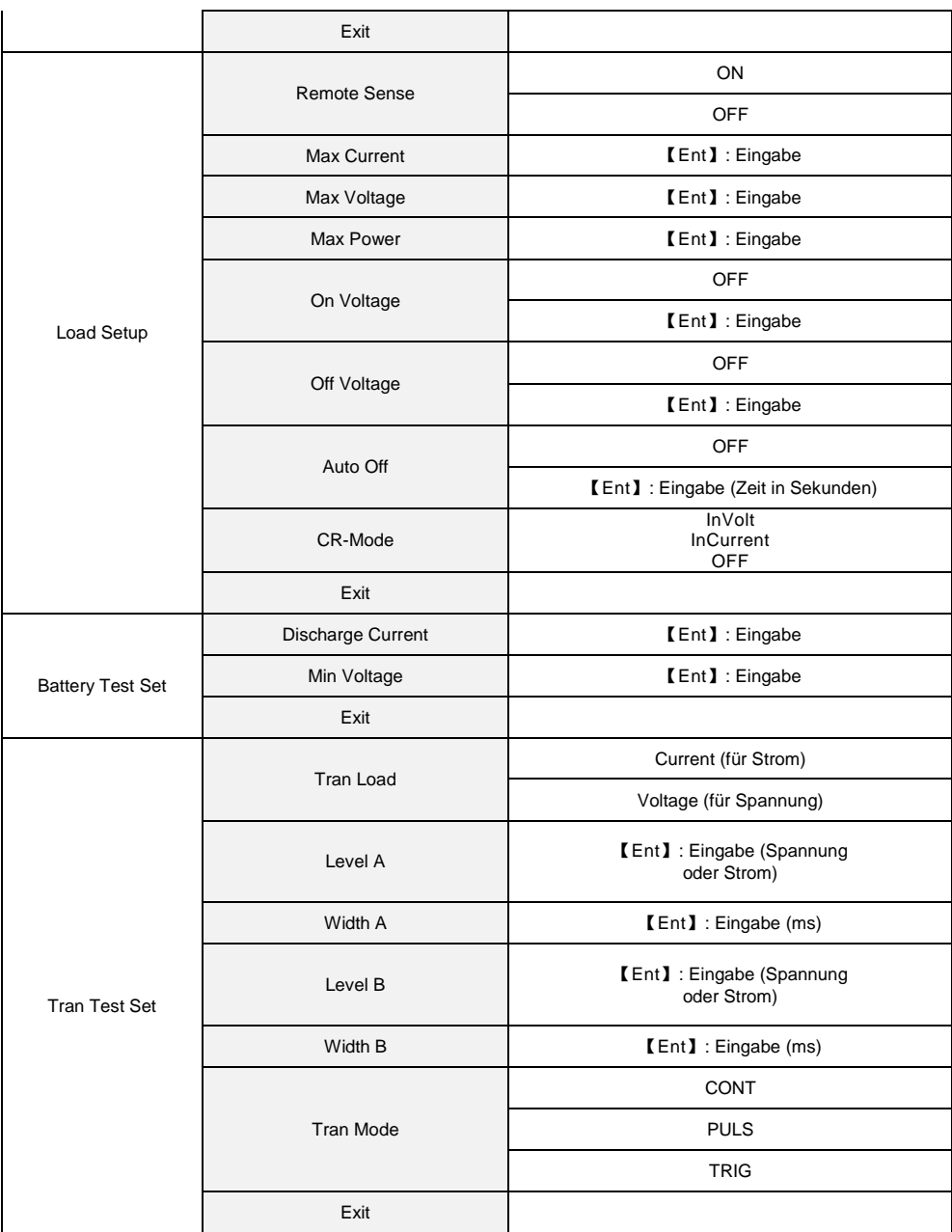

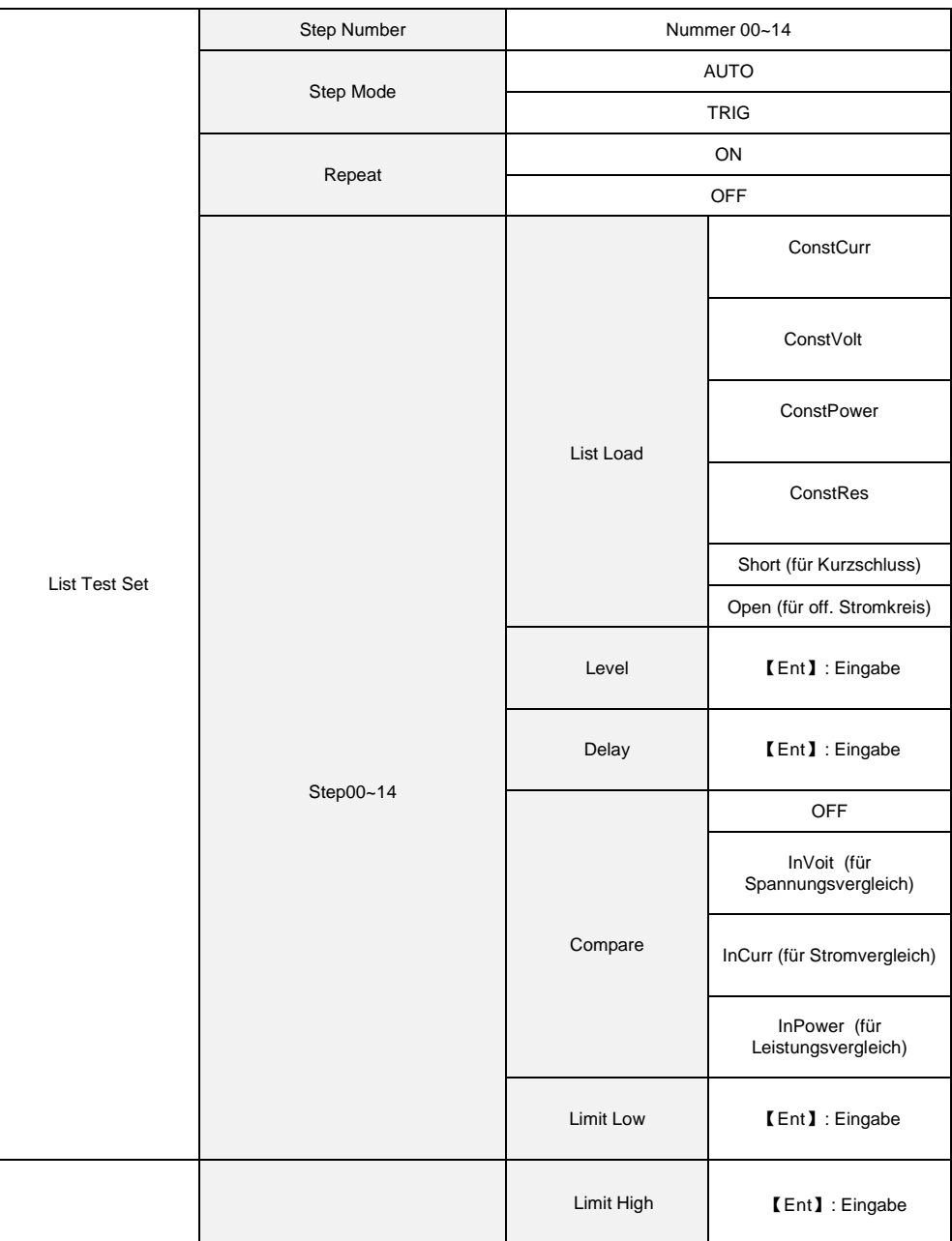

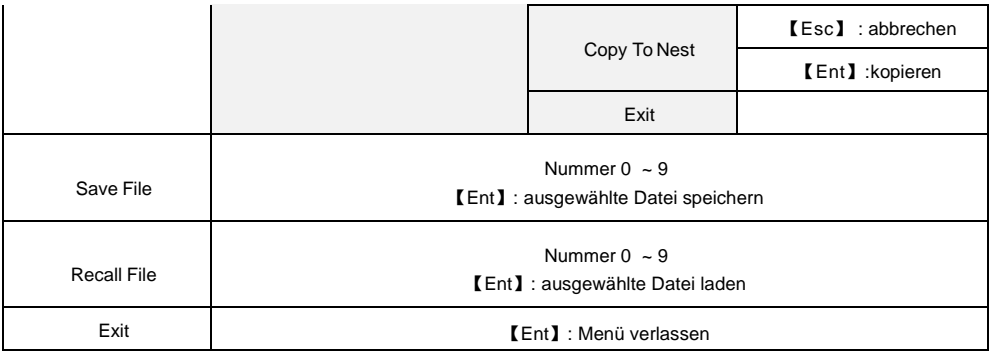

# <span id="page-16-0"></span>**5.3 Short Cut Menü**

Drücken Sie die 【SHIFT】-Taste und danach eine der folgenden Tasten mit Aufschrift oben, um direkt in das entsprechende Untermenü zu gelangen.

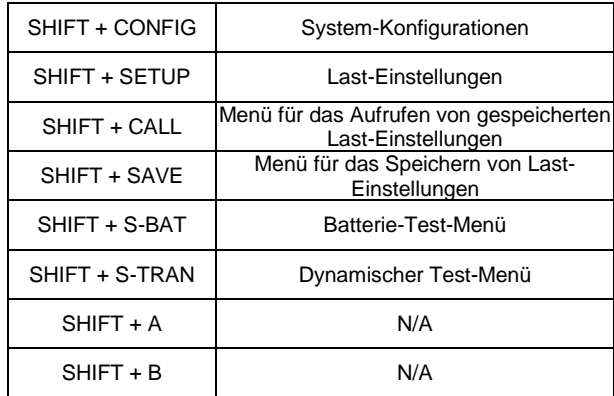

# <span id="page-17-0"></span>**5.4 Hauptmenü (Main Menu)**

Das Hauptmenü enthält alle im Punkt 5.2 erwähnten Untermenüs. Im Folgenden werden diese ausführlicher beschrieben.

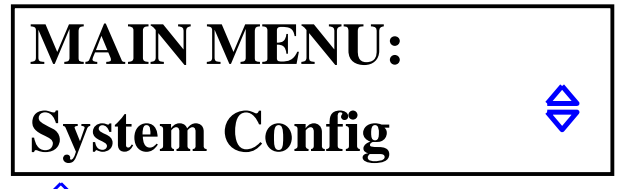

**Hinweis: Das Symbol**  $\triangleq$  **deutet an, dass eine Auswahl mit den Tasten 【▲】und【▼】 möglich ist.**

# <span id="page-17-1"></span>**5.4.1 System Config**

Dieses Untermenü dient den Systemkonfiguationen. Sie können hier systemübergreifende Einstellungen vornehmen, um die Last Ihren Bedürfnissen anzupassen. Dazu zählen u.a. automatische Voreinstellungen beim Start, Trigger- und Kommunikationseinstellungen.

# *Power-on Call*

Diese Funktion ist deaktiviert, wenn Power-on Call auf OFF gesetzt wurde. Wird dagegen eine Nummer 0-9 ausgewählt, so wird die entsprechende Voreinstellungs-Datei beim Einschalten des Gerätes automatisch geladen. Ist die Datei nicht vorhanden, so werden Standard-Einstellungen geladen. Sie können also bis zu 10 solcher Dateien mit Voreinstellungen auf dem Gerät abspeichern. Siehe dazu das Untermenü "Save File".

# *Key Beep*

ON/OFF: Ton beim Drücken der Tasten ein- oder ausschalten.

*Key Lock* ON/OFF: Tastenfeld aktivieren oder deaktivieren.

# *Knob Lock*

ON/OFF: Drehknopf aktivieren oder deaktivieren.

# *Trigger Source*

In den Modi "Dynamic Test" und "List Test" wird oft ein Trigger gebraucht. Es stehen drei Trigger-Arten zur Verfügung: MAN, EXT und BUS.

MAN: manueller Trigger. Wird mit der Taste 【TRIG】 am Gerät ausgelöst.

EXT: externer Trigger. Angesteuert durch die Sense-Schnittstelle an der Rückseite des Geräts. BUS: BUS-Trigger. Wird per Software über die RS-232C-Schnittstelle angesteuert.

# **Hinweis: Siehe Anhang A für Pin-Belegung der Sense-Schnittstelle Hinweis: Siehe Anhang B bez. der Beschreibung der PC-Software**

#### *Communication Mode*

Die RS232C-Schnittstelle erlaubt eine Kommunikation der PC-Software mit mehreren Geräten. Es wird in allen Fällen ein 8-Bit-Übertragungsmodus verwendet.

Separator: Einzelgerät-Modus Multipler: Mehrgeräte-Modus

Bitte beachten Sie in dem Zusammenhang, dass die Last im Einzelgerät-Modus nicht über eine explizite Adresse angesprochen werden kann, wie es im Mehrgeräte-Modus der Fall ist (s. dazu Abschnitt "Local Address").

#### **Hinweis: Siehe Datei "P2275-P2280 RS232C Interface.pdf" auf der beiligenden CD-ROM.**

#### *Local Address*

Bei der Kommunakation mehrerer Lasten mit dem PC ist eine Kennung der einzelnen Geräte notwendig. Im Einzelgerät-Modus ist eine Kennung nicht notwendig und wird nicht beachtet. Die Kennung besteht aus einer Nummer (0 - 127), die man jeder Last vergeben kann.

**Hinweis:** Drücken Sie 【ENT】, um über das Zahlenfeld eine Angabe zu machen.

#### *Baud Rate*

Die Baud-Rate der RS232C-Schnittstelle muss mit der Einstellung des PCs übereinstimmen. Es stehen 8 Baud-Raten zur Auswahl: 4800 9600 11520 12800 14400 19200 28800 38400.

#### *Reset Settings*

Setzt die Einstellungen des Geräts auf den Auslieferungszustand zurück. Sie werden kurz danach aufgefordert, die Last aus- und wieder einzuschalten.

# *Restore Cal Data*

Selbstkalibrierung. Sie werden kurz danach aufgefordert, die Last aus- und wieder einzuschalten.

#### *Exit*

Drücken Sie 【ENT】 oder 【ESC】, um das Menü zu verlassen.

#### <span id="page-18-0"></span>**5.4.2 Load Setup**

Das Untermenü "Load Setup" beinhaltet Parameter der elektronischen Last, die dieser mehr Anwendbarkeit und Flexibilität verleihen sollen. Diese können insbesondere in den Automatisierungsanwendungen nützlich sein.

#### *Remote Sense*

Da die Abtastung der Spannung die Genauigkeit der übrigen Berechnungen beeinträchtigt, möchte man die Spannung so nah an den Polen der Quelle wie möglich messen. Dies wird besonders bei größeren Strömen deutlich, wenn die Ausgangsspannung der Quelle kleiner wird und ein Großteil davon an den Leitungen zu der Last abfällt. Diese Problematik wird mit einem hochohmigen Remote Sense-Eingang gelöst, der die Spannung direkt an der gewünschten (entfernten) Stelle der Schaltung misst.

Der Remote Sense-Eingang befindet sich auf der Rückseite der elektronischen Last. Siehe dazu auch Anhang A.

ON: Remote Sense aktiviert und die Spannungsmessung geschieht über diesen. OFF: Remote Sense deaktiviert. Die Spannung wird an den Polklemmen der Last gemessen.

Benutzen Sie hier die Tasten【▲】 und 【▼】oder den Drehknopf, um eine Einstellung vorzunehmen.

#### *Max Current*

Im Punkt "Max Current" können Sie den Strom der Last auf einen Wert kleiner als den vorgegebenen maximalen Strom von 30A setzen. Sie sollten diese Einstellung grundsätzlich vornehmen, bevor Sie die Last in Betrieb nehmen. Der so gesetzte Wert hat gleich mehrere Auswirkungen zufolge:

#### a) Strombegrenzung.

b) Im CV-, CP-, CR- und Kurzschlusstest-Modus wird beim Überschreiten von Max Current ein Warnton ausgelöst und die Meldung OC (für Überstrom) erscheint in der Anzeige. Wird die Stromüberschreitung über längere Zeit nicht beseitigt, erfolgt eine automatische Abschaltung der Last.

c) Ist der gesetzte max. Stromwert kleiner als 3A, wird der untere Strommessbereich mit höherer Auflösung ausgewählt. Für Werte über 3A wird der gröbere Messbereich benutzt.

#### *Max. Voltage*

Analog zum Punkt "Max Current" kann man auch die Spannungsgrenze unter "Max Voltage" festlegen. Folgendes tritt in diesem Fall ein:

a) Spannungsbegrenzung.

b) Sollte die Spannung den gesetzten Wert überschreiten, erscheint die Meldung "Exceed Voltage!!!" und die Last wird automatisch abschalten

#### *Max. Power*

Wenn die verrichtete Leistung an der Last den gesetzten Wert überschreitet, wird ein Warnton ausgegeben und die Meldung "OP" erscheint. In einigen Fällen erfolgt eine automatische Abschaltung der Last.

**Hinweis: Die Punkte "Max. Current", "Max. Voltage" und "Max. Power" lassen sich auf die gleiche Weise einstellen.**

#### *On Voltage*

Der Punkt "On Voltage" stellt eine Mindestgrenze für eine Spannung dar, die anliegen muss, damit sich der Eingang der Last aktiviert. Sollte die anliegende Spannung unter dieser Grenze liegen, ist der Eingang nicht aktiv und es erscheint die Meldung "。。。。", was auf den Zustand "Warten" hindeuten soll. Überschreitet die Spannung die gesetzte Grenze, aktiviert sich der Eingang der Last automatisch. Diese Einstellung ist in den Modi CV, CC, CP und CR verfügbar.

**Beispiel:** Angenommen, die Last soll sich erst bei 1.25 V aktivieren. Wählen Sie dazu den Punkt "On Voltage" mit der Taste 【ENT】 aus. Es erscheint der zuvor gesetzte Wert (oder OFF, falls die Einstellung nicht aktiviert wurde); drücken Sie nun die Taste 【ENT】 und danach 【1】【.】【2】【5】. Drücken Sie anschließend die Taste 【ENT】, um Ihre Eingabe zu übernehmen.

#### **Hinweis: Ist der eingegebene Wert nah an 0 V, wird als Wert OFF übernommen, d.h. die "On Voltage"-Einstellung wird deaktiviert.**

#### *Off Voltage*

"Off Voltage" verhält sich gleichartig zu "On Voltage" mit dem Unterschied, dass die Last abgeschaltet wird, sollte die Spannung unter den bei "Off Voltage" gesetzten Wert fallen. Diese Einstellung ist in den Modi CV, CC, CP und CR verfügbar.

#### **Hinweis: Ist der eingegebene Wert nah an 0 V, wird als Wert OFF übernommen, d.h. die "On Voltage"-Einstellung wird deaktiviert.**

#### *Auto Off*

Mit dieser Einstellung wird der Last-Eingang automatisch nach der vorgegebenen Zeit (im Bereich von 0-60000 s) deaktiviert. Der Timer startet zeitgleich mit dem Aktivieren des Eingangs.

#### **Hinweis: Der Wert "0" deakiviert die Einstellung, es erscheint OFF.**

#### *Exit*

Drücken Sie 【ENT】 oder 【ESC】, um das Menü zu verlassen.

#### <span id="page-20-0"></span>**5.4.3 Batterietest (Battery Test Set)**

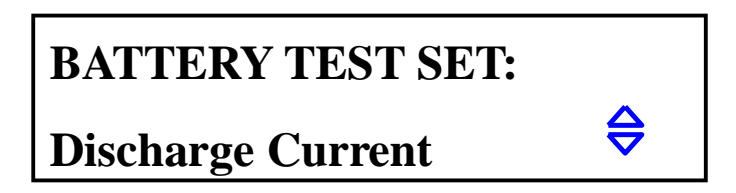

#### *Discharge Current*

Batterie-Entladung funktioniert im CC-Modus und der Entladestrom wird im Punkt "Discharge Current" eingestellt. Drücken Sie【ENT】, nachdem Sie diesen Punkt ausgewählt haben und geben Sie einen Wert für den Entladestrom ein. Drücken Sie anschließend【ENT】, es wird die Einheit A an den eingegebenen Wert angehängt - Ihre Eingabe ist somit bestätigt.

#### *Min Voltage*

Mit "Min Voltage" setzen Sie den End-Spannungswert Ihrer Batterie, bei dessem Unterschreiten der Test angehalten werden soll. Auf der Anzeige erscheint am Ende des Tests die Entladezeit und die Kapazität in Ah.

Wählen Sie den Punkt "Min Voltage" aus, drücken Sie 【ENT】 und geben Sie den gewünschten Spannungswert ein. Drücken Sie erneut【ENT】, es wird die Einheit V an den eingegebenen Wert angehängt – Ihre Angabe ist somit bestätigt.

**Hinweis: "Min Voltage" kann nicht auf OFF gesetzt werden. Ist der eingegebene Wert nah an 0 V, wird der Test möglicherweise nicht automatisch beendet werden können. Der max. Wert ist 36 V.**

#### *Exit*

Drücken Sie 【ENT】 oder 【ESC】, um das Menü zu verlassen.

#### <span id="page-21-0"></span>**5.4.4 Dynamischer Test (Tran Test Set)**

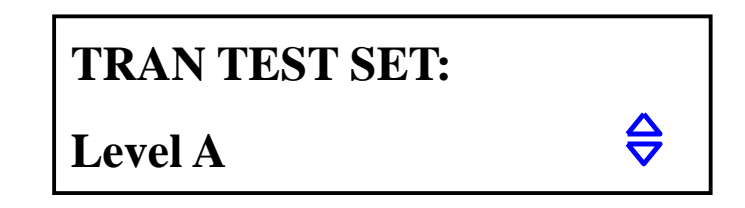

#### *Tran Load*

Geben Sie hier an, ob der dynamische Test im CC- ("ConstCurr") oder CV-Modus ("ContVolt") ablaufen soll. Benutzen Sie dafür die Tasten 【▲】 und 【▼】.

#### *Level A*

Mit dieser Einstellung setzen Sie den Wert des A-Pegels. Der aktuelle Wert wird gleich beim Auswählen des Menüpunktes angezeigt. Drücken Sie 【ENT】, um einen neuen Wert einzugeben. Die angezeigte Einheit hängt von dem gewählten Modus (s. "Tran Load") ab.

#### *Width A*

Hier wird die Zeitdauer des A-Pegels gesetzt. Der aktuelle Wert wird gleich beim Auswählen des Menüpunktes angezeigt. Drücken Sie 【ENT】, um einen neuen Wert in der Einheit ms einzugeben.

#### *Level B*

Mit dieser Einstellung setzen Sie den Wert des B-Pegels. Der aktuelle Wert wird gleich beim Auswählen des Menüpunktes angezeigt. Drücken Sie 【ENT】, um einen neuen Wert einzugeben. Die angezeigte Einheit hängt von dem gewählten Modus (s. "Tran Load") ab.

#### *Width B*

Hier wird die Zeitdauer des B-Pegels gesetzt. Der aktuelle Wert wird gleich beim Auswählen des Menüpunktes angezeigt. Drücken Sie 【ENT】, um einen neuen Wert in der Einheit ms einzugeben.

#### *Tran Mode*

Die elektronische Last besitzt im dynamischen Modus drei Steuerungsmodi, um mit oben genannten Werten von A, B zu arbeiten.

CONT: Continuous Mode. Schaltet kontinuierlich zwischen Level A und Level B mit den entsprechenden Werten von Width A, Width B.

PULS: Pulse Mode. Nachdem der dyn. Test gestartet wurde, arbeitet die Last im Level A. Wird der Trigger ausgelöst, wechselt die Last in den Level B und bleibt da für die Zeitdauer Width B. Danach wird wieder Level A ausgewählt. Width A wird in diesem Modus nicht benutzt.

TRIG: Trigger Mode. Width A, B werden nicht benutzt. Die Last befindet sich nach dem Start in einem der beiden Level und wechselt bei jedem Triggersignal zum anderen Level.

#### **Hinweis: Siehe Punkt 6.7 für weitere Informationen zu dynamischem Modus**

*Exit*

Drücken Sie 【ENT】 oder 【ESC】, um das Menü zu verlassen.

#### <span id="page-22-0"></span>**5.4.5 Benutzerdefinierte Anweisungsliste (List Test Set)**

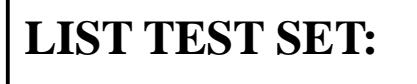

# **Step Number**

#### *Step Number*

Anzahl der Anweisungen. Es können bis zu 15 Anweisungen angelegt werden; von 00 bis 14. Benutzen Sie 【▲】 und 【▼】, um die Anzahl festzulegen..

#### *Step Mode*

Step Mode legt fest, wie die Anweisungen nacheinander ablaufen sollen (der Übergang von Anweisung N zur Anweisung N+1).

AUTO: Automatisches Umschalten unter Beachtung der gesetzten Wartezeit

TRIG: Warte auf Trigger-Signal, um nach der gesetzten Wartezeit umzuschalten **Hinweis: Für Triggereinstellungen siehe Abschnitt 5.4.1**

#### *Repeat*

Automatisches Wiederholen der Anweisungsliste. Wählen Sie ON, falls ein endloses Ablaufen der Anweisungsliste gewünscht ist, andernfalls wählen Sie OFF.

# *Step XX*

XX steht hier für eine Nummer der Anweisung (00 – 14). Drücken Sie 【ENT】, um das Untermenü aufzurufen:

# *List Load*

Setzt einen der Last-Modi (CC, CV, CP, CR, Short, Open) für die Anweisung XX.

## *Level*

Der Wert bezogen auf den Last-Modus. Bei Short oder Open ohne Bedeutung, sonst jeweils in der Einheit A (bei CC), V (bei CV) usw.

#### *Delay*

Einstellung der Wartezeit, während der die Anweisung XX aktiv ist. Eingabe erfolgt in Sekunden.

#### *Compare*

Setzt einen Vergleichs-/Referenzwert

OFF: Es findet kein Vergleich statt<br>InVolt: Vergleicht den aktuellen Spa Vergleicht den aktuellen Spannungswert mit dem gesetzten Vergleichswert InCurr: Vergleicht den aktuellen Stromwert mit dem gesetzten Vergleichswert InPower: Vergleicht den aktuellen Leistungswert mit dem gesetzten Vergleichswert

#### *LimitLow*

Untere Schranke des Vergleichswerts. Einheit wird automatisch an die Einstellung bei "Compare" angepasst und wird in diesem Menü nicht angezeigt.

# *LimitHigh*

Obere Schranke des Vergleichswerts. Einheit wird automatisch an die Einstellung bei "Compare" angepasst und wird in diesem Menü nicht angezeigt.

# *Copy To Next*

Kopiert die Einstellungen in die nachfolgende Anweisung

# *Exit*

Drücken Sie 【ENT】 oder 【ESC】, um das Untermenü "Step XX" zu verlassen.

# <span id="page-23-0"></span>**5.4.6 Save File**

Hier können Sie die aktuellen Einstellungen der Last als ein "File" (Datei) im Gerät abspeichern. Es können max. 10 solcher Dateien abgespeichert werden (Nummer 0 bis 9). Die gespeicherten Dateien können Sie entweder manuell oder automatisch laden (s. Power On Call).

Beim Auswählen des "Save File"-Menüs erscheint die Dateinummer "0" und daneben der Status "Y" oder "N". Ein "N" deutet darauf hin, dass eine Datei unter der gewählten Nummer noch nicht abgespeichert wurde. Drücken Sie【ENT】, um die aktuellen Einstellungen abzuspeichern. Es erscheint daraufhin "Saving ..." auf dem Display und der Status wechselt kurz danach auf "Y".

# <span id="page-24-0"></span>**5.4.7 Recall File**

Laden Sie hier manuell Ihre Einstellungs-Dateien. Ein Status "N" deutet darauf hin, dass keine Datei unter der Nummer existiert. Drücken Sie 【ENT】, um die ausgewählte Datei zu laden.

#### <span id="page-24-1"></span>**5.4.8 Exit**

Drücken Sie 【ENT】 oder 【ESC】, um das Hauptmenü zu verlassen.

# <span id="page-25-0"></span>**6. Betrieb**

Dieses Kapitel beschreibt die Anwendung der elektronischen Lasten P 2275 und P 2280 und deren Arbeitsmodi.

# <span id="page-25-1"></span>**6.1 Konstantstrommodus (CC Mode)**

Im Konstanstrommodus versucht die Last stets den Strom konstant zu halten, auch wenn sich zwischendurch die Spannung an den Polklemmen (oder ggf. Sense-Eingang) ändert.

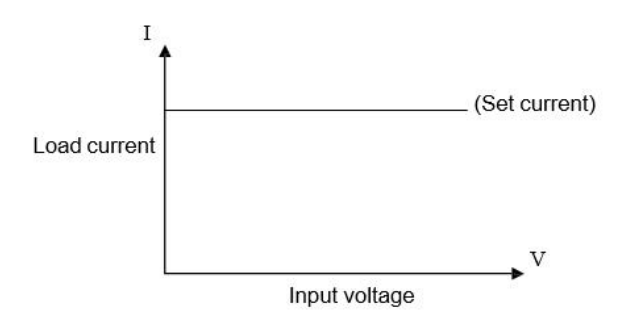

Befinden Sie sich gerade in einem anderen Modus, drücken Sie 【I-SET】,um den Konstantstrommodus auszuwählen. Drücken Sie sodann 【ON/OFF】, um die Last zu aktivieren/deaktivieren.

Ist die Last deaktiviert, können Sie den angezeigten Sollwert in Ampere mit dem Drehknopf verändern. Drücken Sie nochmal【I-SET】, um den Sollwert über den Ziffernblock einzugeben.

# <span id="page-25-2"></span>**6.2 Konstantspannungsmodus (CV Mode)**

Im Konstantspannungsmodus wird die Last so den inneren Widerstand anpassen, dass die Spannung an den Polklemmen (oder ggf. Sense-Eingang) den vom Benutzer eingestellten Wert hat.

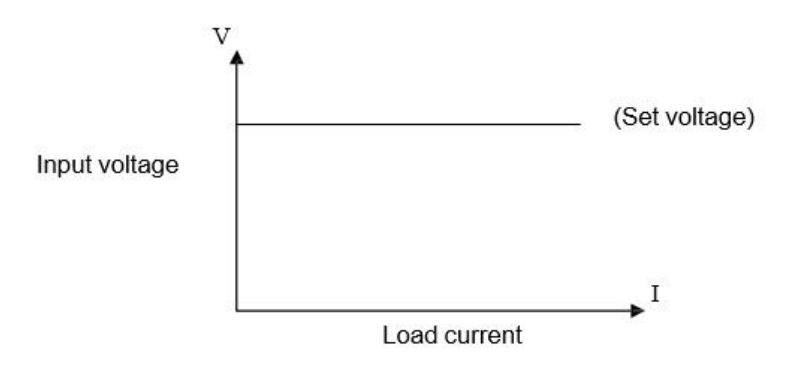

Befinden Sie sich gerade in einem anderen Modus, drücken Sie 【V-SET】,um den Konstantspannungsmodus auszuwählen. Drücken Sie sodann 【ON/OFF】, um die Last zu aktivieren/deaktivieren.

Ist die Last deaktiviert, können Sie den angezeigten Sollwert in Volt mit dem Drehknopf verändern. Drücken Sie nochmal【V-SET】, um den Sollwert über den Ziffernblock einzugeben.

## **Hinweis: Ist die Spannung an den Polklemmen/Sense-Eingang niedriger als der eingestellte Sollwert, hat der CV-Modus keine Funktion.**

**Hinweis: Die Differenz aus Quellenspannung der an die Last angeschlossenen Spannungsquelle und Sollwert in Volt fällt an den Zuleitungen und den Innenwiderstand der Spannungsquelle ab. Ist diese Differenzspannung zu hoch und der Innenwiderstand der Spannungsquelle niedrig, wird auch durch die elektronische Last ein hoher Strom fließen.**

#### <span id="page-26-0"></span>**6.3 Konstantleistungsmodus (CP Mode)**

Im Konstantleistungsmodus wird die Last einen vorgegebenen Leistungswert beibehalten. Ändert sich also die Spannung, wird mehr oder weniger Strom abgenommen, um die Leistung konstant zu halten.

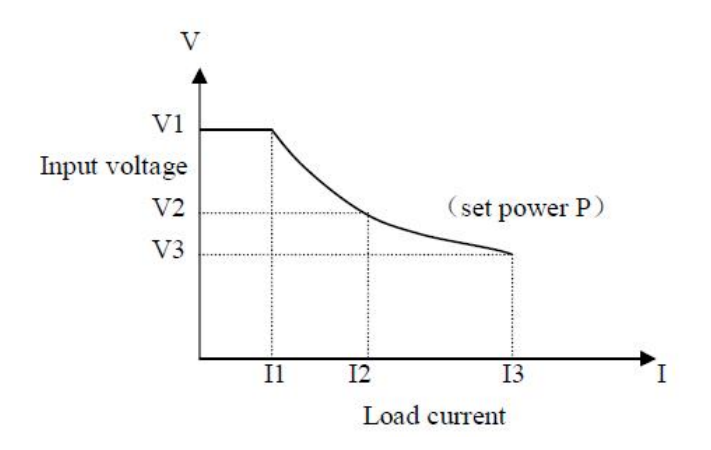

Befinden Sie sich gerade in einem anderen Modus, drücken Sie 【P-SET】,um den Konstantleistungsmodus auszuwählen. Drücken Sie sodann 【ON/OFF】, um die Last zu aktivieren/deaktivieren.

Ist die Last deaktiviert, können Sie den angezeigten Sollwert in Volt mit dem Drehknopf verändern. Drücken Sie nochmal【P-SET】, um den Sollwert über den Ziffernblock einzugeben.

## <span id="page-27-0"></span>**6.4 Konstantwiderstandsmodus (CR Mode)**

Im Konstantwiderstandsmodus wird die Last den inneren Widerstand konstant halten. Der aufgenommene Strom steigt oder fällt deshalb zusammen mit der anliegenden Spannung.

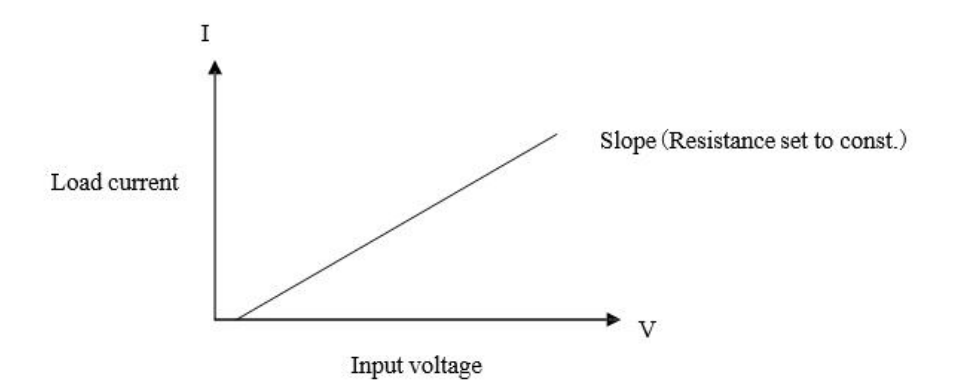

Befinden Sie sich gerade in einem anderen Modus, drücken Sie 【R-SET】,um den Konstantleistungsmodus auszuwählen. Drücken Sie sodann 【ON/OFF】, um die Last zu aktivieren/deaktivieren.

Ist die Last deaktiviert, können Sie den angezeigten Sollwert in Volt mit dem Drehknopf verändern. Drücken Sie nochmal【R-SET】, um den Sollwert über den Ziffernblock einzugeben.

Der Widerstandsbereich der beiden Lasten reicht von 0.1 Ω bis 4 kΩ.

#### <span id="page-27-1"></span>**6.5 Batterie-/Akkutest-Modus (Battery Test Mode)**

Der Batterie-Modus läuft nach folgendem Prinzip ab: Der Batterie wird ein konstanter Strom abgenommen, wodurch die Batteriespannung, über die Zeit betrachtet, bis zu einem vorgegebenen Wert abfällt. Auf diese Weise lassen sich Entladezeit und die Kapazität ermitteln. Wird die Spannung, bei der der Test angehalten werden soll, erreicht, erscheinen in der Anzeige Entladezeit und Kapazität der Batterie.

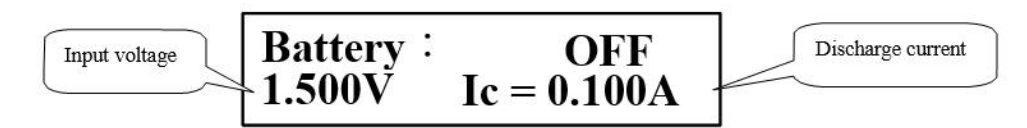

Gleich nach dem Test erscheinen Entladezeit und Kapazität wie auf folgendem Bild auf der Anzeige. Sollten Sie diese Informationen nicht sehen, drücken Sie 【ENT】.

Discharge time

# **Hinweis: Sie können auch während der Test läuft Zwischenwerte für Entladezeit und Kapazität über die Taste** 【**ENT**】 **ablesen.**

Befinden Sie sich gerade in einem anderen Modus, drücken Sie 【SHIFT】,【BAT】,um den Batterie-Modus auszuwählen. Drücken Sie sodann 【ON/OFF】, um den Test zu starten bzw. anzuhalten. Wird der Test einmal angehalten und dann gestartet, wird die Entladezeit wieder auf Null gesetzt.

Sie sollten grundsätzlich zuerst die Parameter für den Batterietest setzen und erst dann den eigentlichen Test starten. Drücken Sie 【SHIFT】,【BAT】 und 【ENT】, um die Parameter für den Entladestrom und End-Spannungswert zu setzen. Siehe dazu auch Abschnitt 5.4.3.

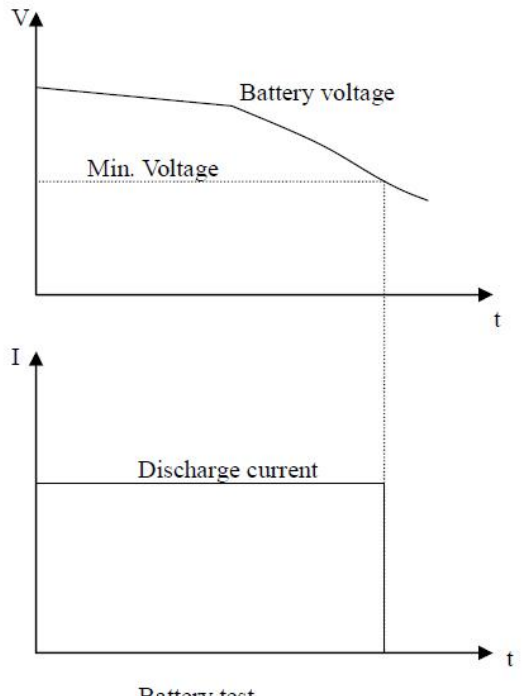

Battery test

# <span id="page-29-0"></span>**6.6 Kurzschlussmodus (Short-Circuit Test Mode)**

Im Kurzschlussmodus versucht die Last so gut wie möglich einen Kurzschluss am Eingang zu simulieren.

Befinden Sie sich gerade in einem anderen Modus, drücken Sie 【SHIFT】,【SHORT】,um den Kurzschlussmodus auszuwählen. Drücken Sie sodann 【ON/OFF】, um die Last zu aktivieren/deaktivieren.

In diesem Modus brauchen keine Parameter gesetzt zu werden.

## <span id="page-29-1"></span>**6.7 Dynamischer Modus (Dynamic Test Mode)**

Der dynamische Test dient dazu, die Last zwischen zwei Spannungs- oder Stromwerten zu schalten, um z.B. das transiente Verhalten einer Quelle bewerten zu können.

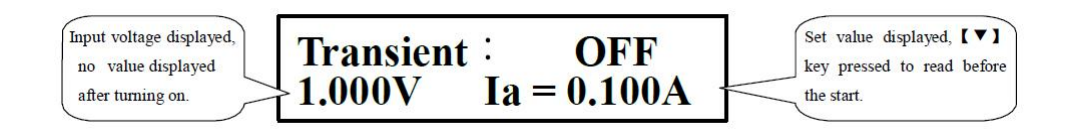

Befinden Sie sich gerade in einem anderen Modus, drücken Sie 【SHIFT】,【TRAN】,um den dynamischen Test auszuwählen. Drücken Sie sodann 【ON/OFF】, um die Last zu aktivieren/deaktivieren.

Bevor Sie mit dem eigentlichen Test beginnen, drücken Sie 【SHIFT】,【S-TRAN】,um die Einstellungen für den dynamischen Modus vorzunehmen. Siehe dazu Punkt 5.4.4.

Dieser Modus lässt sich über drei Steuerungsmodi steuern: CONT, PULS, TRIG. Siehe dazu folgende Abschnitte.

# <span id="page-29-2"></span>**6.7.1 Continuous Modus (CONT)**

Schaltet kontinuierlich zwischen Level A und Level B mit den entsprechenden Werten von Width A, Width B.

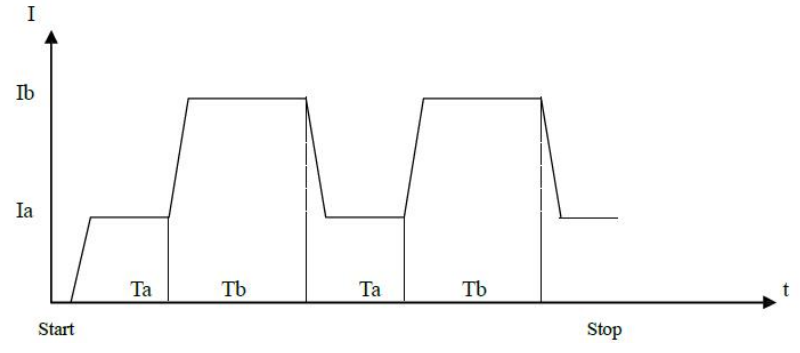

#### <span id="page-30-0"></span>**6.7.2 Pulse Modus (PULS)**

Nachdem der dyn. Test gestartet wurde, arbeitet die Last im Level A. Wird der Trigger ausgelöst, wechselt die Last in den Level B und bleibt da für die Zeitdauer Width B. Danach wird wieder Level A ausgewählt. Width A wird in diesem Modus nicht benutzt.

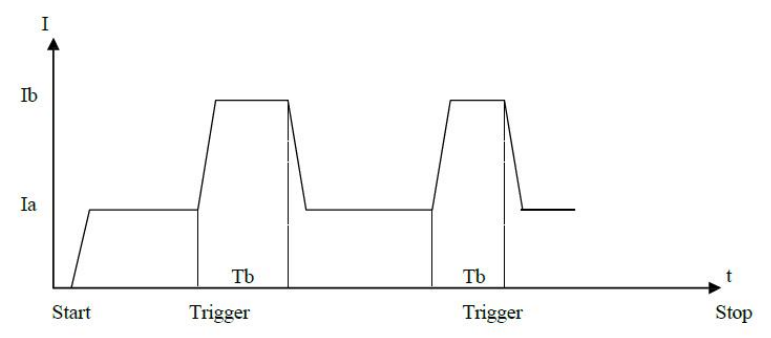

#### <span id="page-30-1"></span>**6.7.3 Trigger-Modus (TRIG)**

Width A, B werden nicht benutzt. Die Last befindet sich nach dem Start in einem der beiden Level und wechselt bei jedem Triggersignal zum anderen Level.

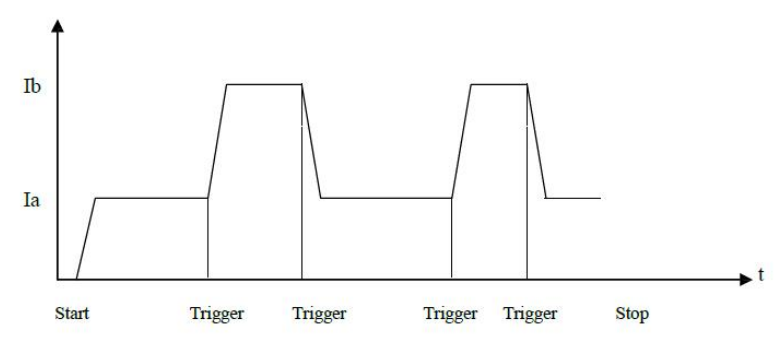

#### <span id="page-30-2"></span>**6.8 Schutz im Fehlerfall**

Beachten Sie, dass die von Ihnen erworbene elektronische Last nur in den vorgegebenen Bereichen ordnungsgemäß funktionieren kann. Die max. Werte für Strom, Spannung und Leistung variieren je nach Modell. Die genauen Angaben zu Ihrem Modell finden Sie im Abschnitt 3.

Der Benutzer kann zusätzlich dazu die maximalen Werte für Spannung, Strom und Leistung weiter einschränken. Siehe dazu Abschnitt 5.4.2. Zudem verfügen die Lasten einen Schutz gegen Verpolung und Überhitzung.

#### **Hinweis: Im dynamischen Modus sind die benutzerdefinierten Begrenzungen nicht aktiviert.**

# **6.8.1 Überspannungsschutz**

Wird die maximal eingestellte Spannungsgrenze überschritten, schaltet die Last den Eingang mit einem Warnton ab. Folgendes erscheint auf der Anzeige:

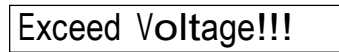

# **6.8.2 Überstromschutz**

Wird die maximal eingestellte Stromgrenze überschritten, erscheint die Meldung "OC" und ein Warnton ist zu hören. Wird der Strom nicht zeitlich verringert und überschreitet 110 % vom Wert in "Max Current", schaltet die Last der Eingang ab.

# **6.8.3 Überlastschutz**

Wird der bei "Max Power" gesetzte Wert überschritten, ist ein Warnton zu hören und die Meldung "OP" erscheint auf der Anzeige. Wird die Leistung nicht zeitlich verringert und überschreitet 110 % vom Wert in "Max Power", schaltet die Last der Eingang ab.

# **6.8.4 Verpolungsschutz**

# **Warnung: Im Falle der Verpolung ist eine Regelung der Last nicht möglich und sie befindet sich im Kurzschlussbetrieb!**

Bei Verpolung wird der Arbeitsmodus der Last unterbrochen, Warnton ausgegeben und folgende Meldung erscheint auf der Anzeige:

# Reverse Voltage!!!

# **6.8.5 Schutz gegen Überhitzung**

Sollte die innere Temperatur der Last 80 °C überschreiten, wird ein Warnton ausgegeben und die Last schaltet den Eingang ab. Folgende Meldung erscheint auf der Anzeige:

# Over Hot!!!

# <span id="page-32-0"></span>**Anhang A – Remote-Sense-Schnittstelle und externer Trigger**

Die Sense-Schnittstelle auf der Rückseite der Last (DB-9 männlich) beinhaltet den Remote-Sense-Eingang und gleichzeitig auch die Triggerfunktion. Ein extra Verbindungskabel für diese Schnittstelle ist im Lieferumfang nicht enthalten.

#### <span id="page-32-1"></span>**A1 Remote Sense**

Um eine Leitungskompensation zu bewirkstelligen, die letztlich zu höherer Genauigkeit bei der Spannungsmessung führt, kann die Spannung direkt an der Spannungsquelle über die Sense-Schnittstelle (hinten am Gerät) gemessen werden. Dieses Vorgehen ist allgemein auch als "Vierleitermessung" oder "4-Wire Sensing" bekannt. Bevor Sie die Schnittstelle benutzen können, muss diese evtl. erst im Menü aktiviert werden (siehe 5.4.2).

#### <span id="page-32-2"></span>**A2 Externer Trigger**

Im dynamischen Modus und dem Modus benutzerdefinierter Anweisungen, die einen externen Trigger zulassen, wird der Triggereingang hinten am Gerät benutzt.

Ein Triggersignal von nicht weniger als 100 µs Pulsweite gilt als sicher. Beachten Sie dennoch evtl. auftretende Signal-Schwankungen, die unerwünscht den Trigger auslösen könnten.

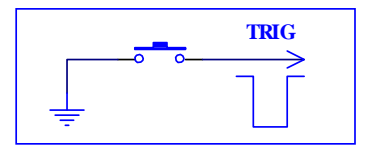

# <span id="page-32-3"></span>**A3 Pin-Belegung**

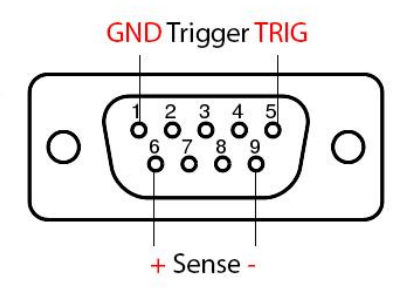

*Trigger-Funktion:* Pin 1: Ground, Pin 5 Trigger. Zum Auslösen Pin 5 auf Pin 1 legen. **Niemals externe Spannung auf diese Pins legen!**

*Voltage-Sense-***Funktion:** Pin 6: positiver Eingang, Pin 9: negativer Eingang. Polarität stets beachten.

# <span id="page-33-0"></span>**Anhang B – PC-Software**

Die beiliegende Windows-Software erlaubt eine Fernsteuerung der elektronischen Last und bietet zusätzlich visuelle Hilfen und Werkzeuge für weitere Datenverarbeitung an.

*Bitte kopieren Sie den Inhalt des Ordners "Software" von der CD auf eine Festplatte, da die Software automatisch die Datei "md.mdb" mit den Messdaten beschreibt.*

Es sind keine Treiber notwendig, um einen Rechner mit der RS-232-Schnittstelle über den COM-Port direkt zu verbinden. Wollen Sie stattdessen den USB-Port nutzen, muss zuerst der PL2303-Treiber des USB-to-Com-Adapters auf dem System installiert werden. Dieser befindet sich ebenfalls auf der CD.

Ist die Last mit dem Rechner verbunden und eingeschaltet, können Sie die Software ausführen.

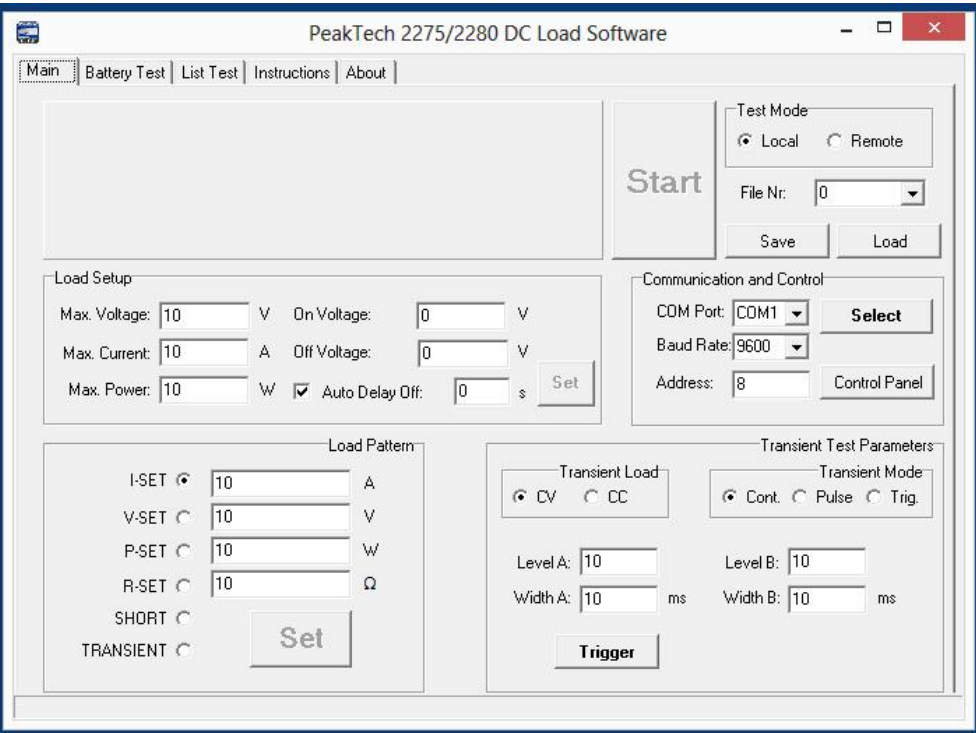

Es öffnet sich zuerst der Reiter "Main" mit den Haupteinstellungen. Rechts in der Mitte unter "Communication and Control" befinden sich Eingaben für die Verbindung mit der elektronischen Last. Bitte geben Sie hier an, auf welchen Port die Software zugreifen soll. Die Baud-Angabe ist in der Regel auf 9600 eingestellt und braucht nicht geändert zu werden. Drücken Sie nun auf "Select" und dann auf

"Connect". Den Verbindungsstatus sehen Sie immer unten in der Statusleiste. Bei einem Fehler erhalten Sie zudem eine Fehlermeldung.

"Address" mit dem Button "Control Panel" spricht explizit eine Last an, die eine Kennung trägt. Das ist nur von Bedeutung, wenn Sie mehrere Lasten über den RS-485-Bus angeschlossen haben (siehe dazu 5.4.1).

Wurde die Verbindung erfolgreich hergestellt, werden zunächst die Einstellungen von der Last auf die Software übertragen. Diese Einstellungen können Sie unter "Load Setup" entsprechend anpassen und mit dem Button "Set" auf die Last übertragen.

Rechts oben unter "Test Mode" können Sie den Remote Sense aktivieren oder auf "Local" belassen. Unten unter "File Nr." können Sie die gespeicherten Files (Einstellungsdateien) der Last laden (Button "Load") oder aktuelle Einstellungen unter der jeweiligen Nummer abspeichern (Button "Save").

"Load Pattern" enthält die Hauptmodi der Last. Wählen Sie einen Modus mit dem entsprechenden Wert aus und drücken Sie auf "Set". Drücken Sie jetzt ganz oben auf den Button "Start/Begin", wird die Last im gewählten Modus aktiviert und die Werte von der LCD-Anzeige der Last werden auch in der Software angezeigt. Drücken Sie auf "Stop", wenn die Last wieder deaktiviert werden soll.

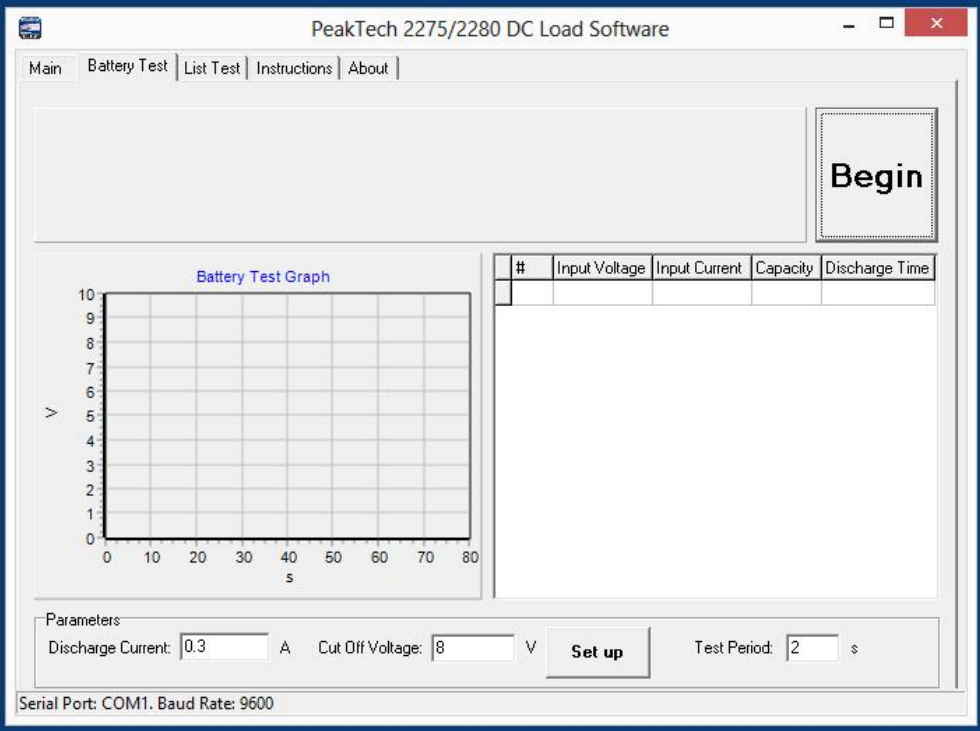

Im Reiter "Battery Test" befindet sich die Benutzeroberfläche für die Batterie- und Akkutests. Setzen Sie unten die Parameter und bestätigen Sie die Angaben mit "Set up". Drücken Sie jetzt ganz oben auf den Button "Start/Begin", wird der Test aktiviert. Drücken Sie auf "Stop", wenn Test angehalten werden soll. Es wird ein Graph gezeichnet und die Daten erscheinen zudem in der Tabelle rechts. Die Daten werden zusätzlich immer in der Datei "db.mdb" gespeichert, wenn die Software beendet wurde und lassen sich in MS Excel oder Access weiter auswerten.

#### **ACHTUNG: Die Datei db.mdb wird überschrieben, wenn die Software erneut ausgeführt wird!**

Schließlich finden Sie im Reiter "List Test" die Benutzeroberfläche für die benutzerdefinierten Anweisungen. Geben Sie unter "List Nr." erst an, wie viele Anweisungen Sie einprogrammieren wollen und klicken Sie auf "Set". Die einzelnen Anweisungen mit den entsprechenden Nummern (unter Step) können Sie unten anpassen und jeweils mit dem Button rechts ("StepXX") speichern. Wird unter "Step Mode" "Trig" ausgewählt, kann zum Triggern der Button "Trig" benutzt werden. Mit dem Button "Start/Begin" starten Sie den Test. Die Ergebnisse der Schritte und die Zeit werden im Feld oben links und in der Tabelle angezeigt. Zusätzlich werden diese Werte in der Datei "db.mdb" gespeichert.

## **ACHTUNG: Die Datei db.mdb wird überschrieben, wenn die Software erneut ausgeführt wird! Hinweis: Siehe Punkt 5.4.5 für ausführliche Beschreibung dieses Modus.**

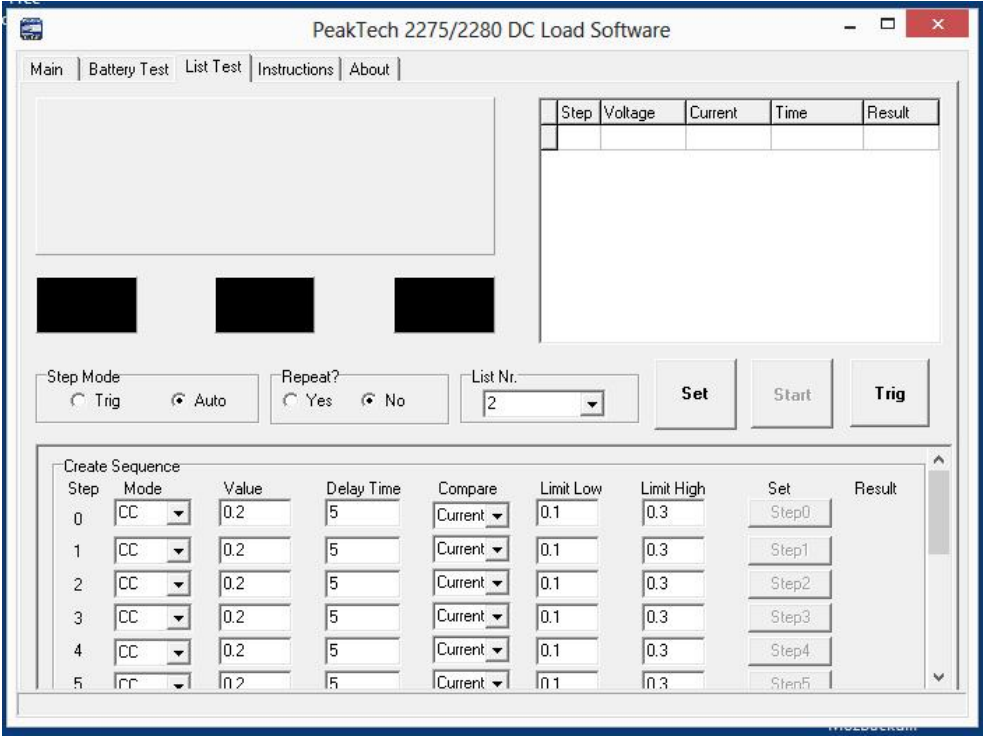

*Alle Rechte, auch die der Übersetzung, des Nachdruckes und der Vervielfältigung dieser Anleitung oder Teilen daraus, vorbehalten.*

*Reproduktionen jeder Art (Fotokopie, Mikrofilm oder ein anderes Verfahren) nur mit schriftlicher Genehmigung des Herausgebers gestattet.* 

*Letzter Stand bei Drucklegung. Technische Änderungen des Gerätes, welche dem Fortschritt dienen, vorbehalten.* 

*Hiermit bestätigen wir, dass alle Geräte, die in unseren Unterlagen genannten Spezifikationen erfüllen und werkseitig kalibriert geliefert werden. Eine Wiederholung der Kalibrierung nach Ablauf von 1 Jahr wird empfohlen.* 

© *PeakTech®* 02/2016/Mi.